**Wireless 3-axis Accelerometer Sensor**

# **Wireless 3-axis Accelerometer Sensor**

# **R311FA1**

**User Manual** 

#### **Copyright©Netvox Technology Co., Ltd.**

This document contains proprietary technical information which is the property of NETVOX Technology. It shall be maintained in

strict confidence and shall not be disclosed to other parties, in whole or in part, without written permission of NETVOX

Technology. The specifications are subject to change without prior notice.

# **Table of Content**

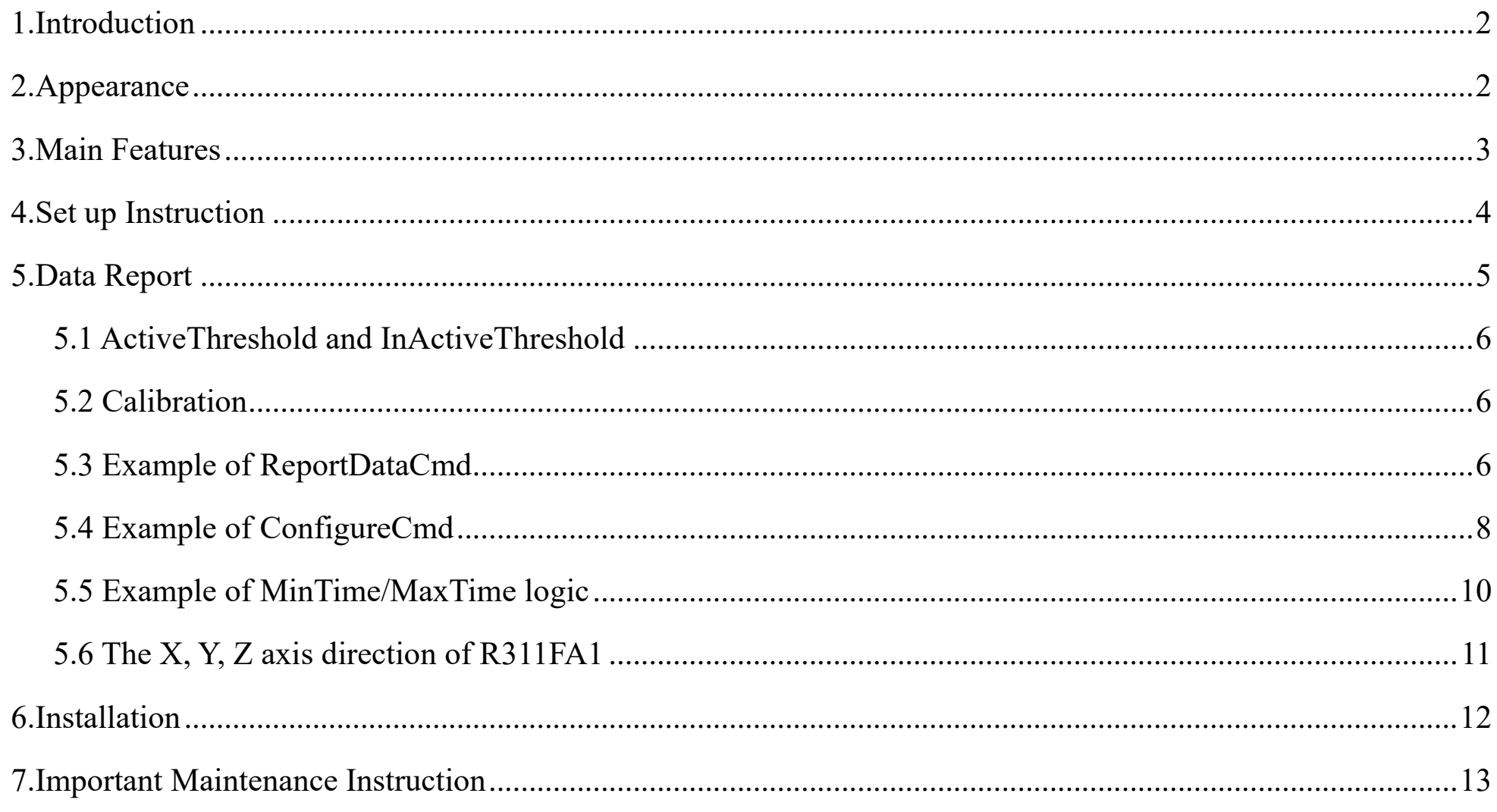

 $\overline{1}$ 

# <span id="page-2-0"></span>**1. Introduction**

R311FA1 is the LoRaWAN<sup>™</sup> Class A device which detects three-axis acceleration and is compatible with LoRaWAN protocol. When the device moves or vibrates over threshold value, it immediately reports the acceleration and velocity of the X, Y, and Z axes.

#### **LoRa Wireless Technology:**

LoRa is a wireless communication technology famous for its long-distance transmission and low power consumption. Compared with other communication methods, LoRa spread spectrum modulation technique greatly extend the communication distance. It can be widely used in any use case that requires long-distance and low-data wireless communications. For example, automatic meter reading, building automation equipment, wireless security systems, industrial monitoring. It has features like small size, low power consumption, long transmission distance, strong anti-interference ability and so on.

#### **LoRaWAN:**

LoRaWAN uses LoRa technology to define end-to-end standard specifications to ensure interoperability between devices and gateways from different manufacturers.

# <span id="page-2-1"></span>**2. Appearance**

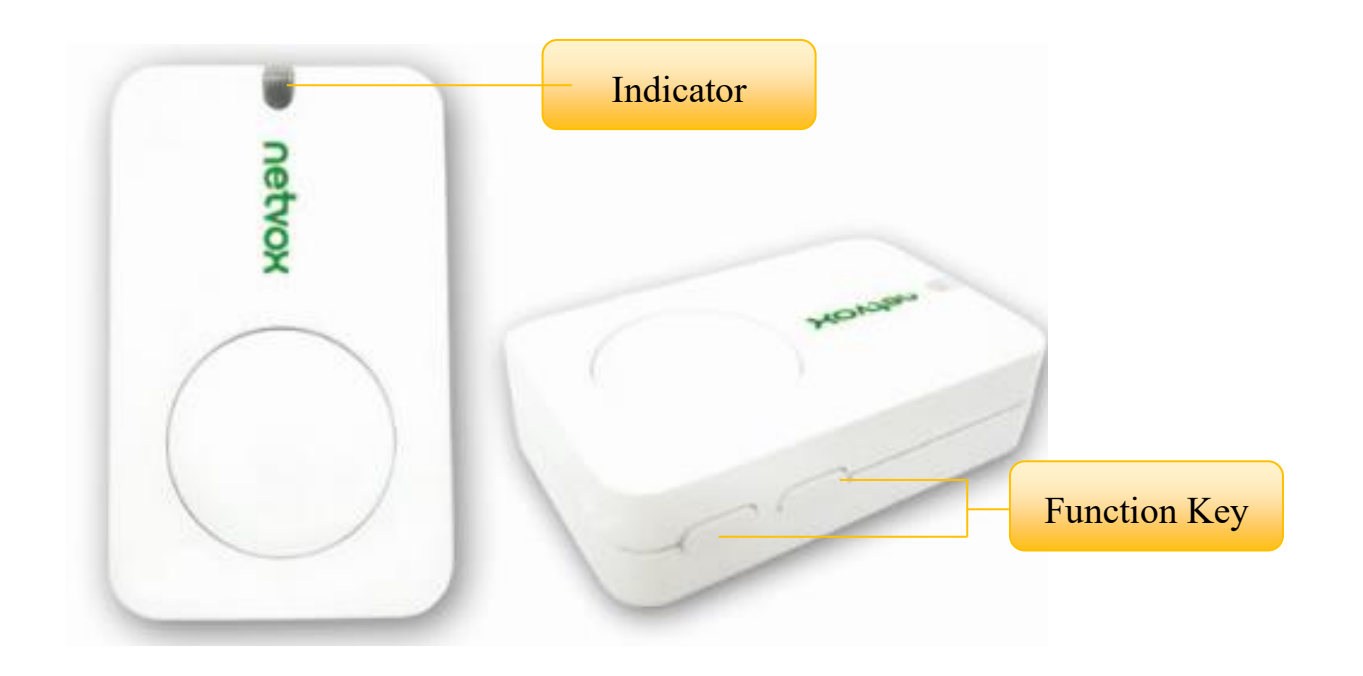

# <span id="page-3-0"></span>**3. Main Features**

- Adopt SX1276 wireless communication module
- 2 sections 3.0V CR2450 button batteries
- ⚫ Detect the three-axis acceleration and velocity of the device and the voltage
- $\bullet$  Compatible with LoRaWAN<sup>TM</sup> Class A
- Frequency hopping spread spectrum technology
- ⚫ Configuration parameters can be configured through third-party software platforms, data can be read and alarms can be set via SMS text and email (optional)
- ⚫ Available third-party platform: Actility / ThingPark, TTN, MyDevices/Cayenne
- ⚫ Low power consumption and long battery life

#### Note:

Battery life is determined by the sensor reporting frequency and other variables, please refer to http://www.netvox.com.tw/electric/electric\_calc.html On this website, users can find battery life time for varied models at

different configurations.

# <span id="page-4-0"></span>**4.Set up Instruction**

# **On/Off**

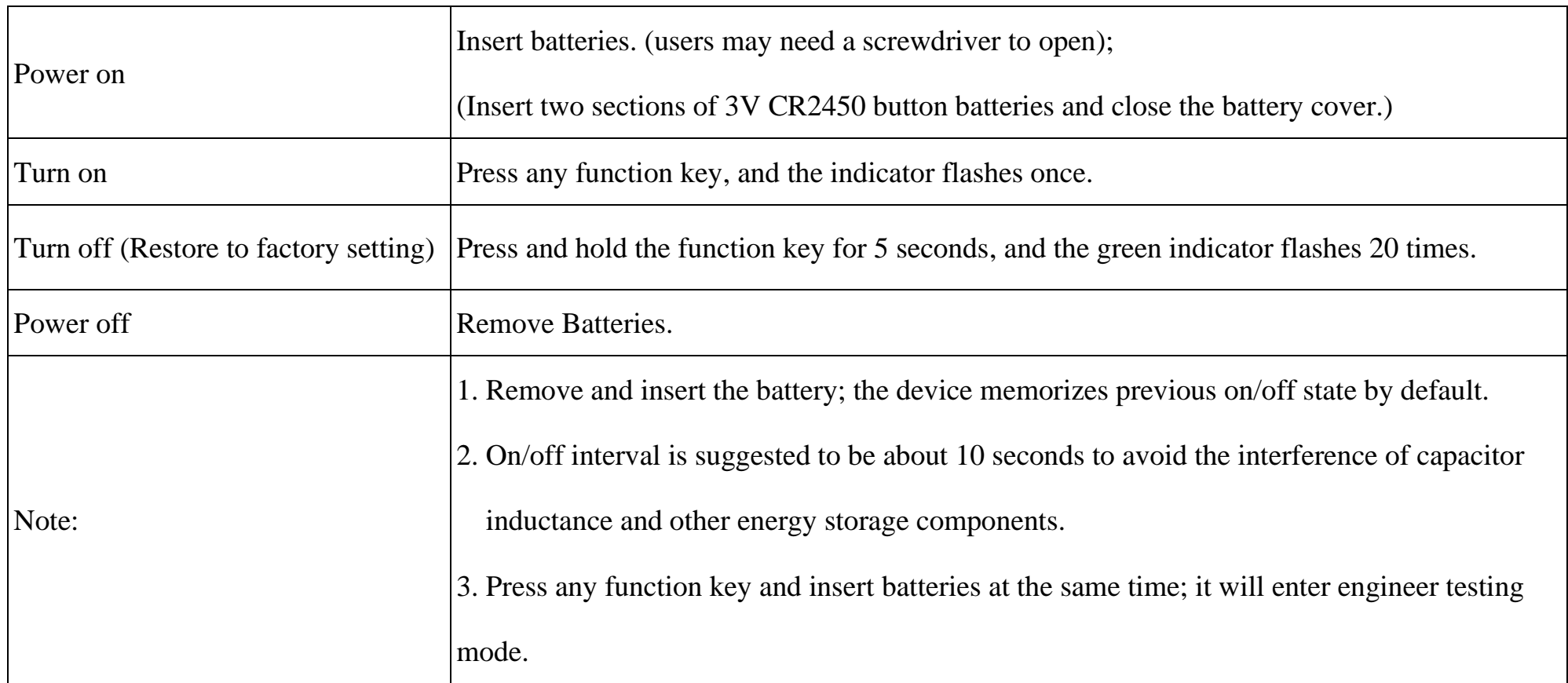

# **Network Joining**

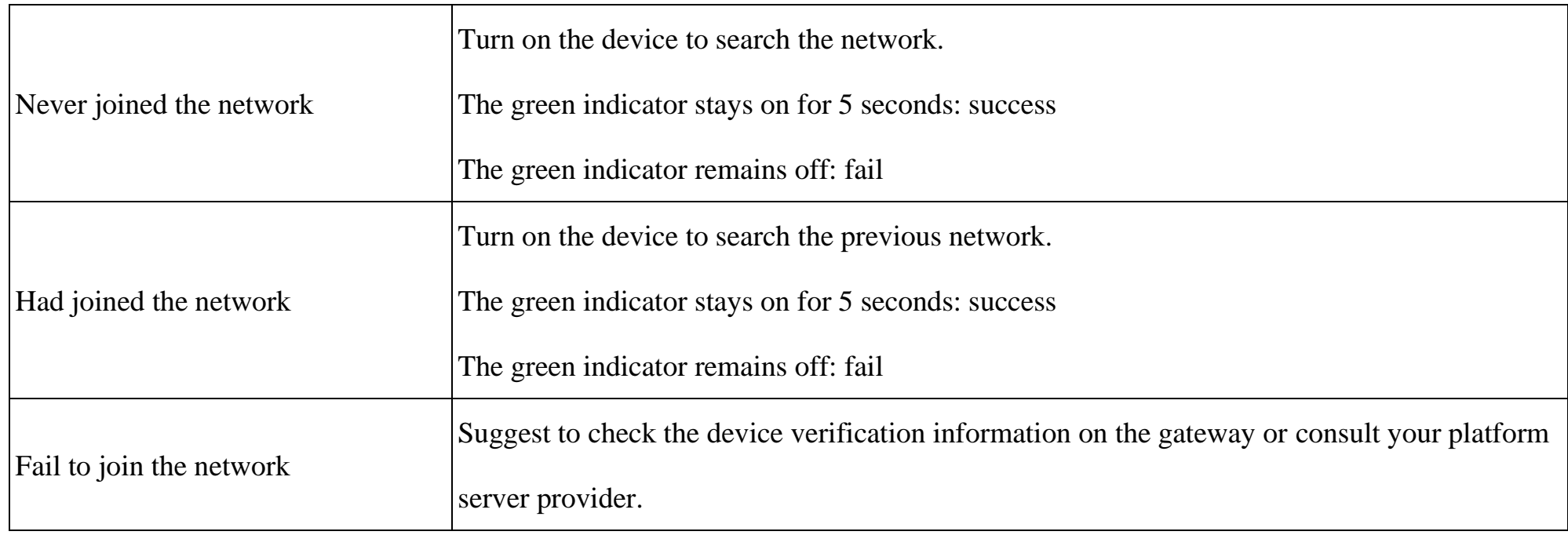

# **Function Key**

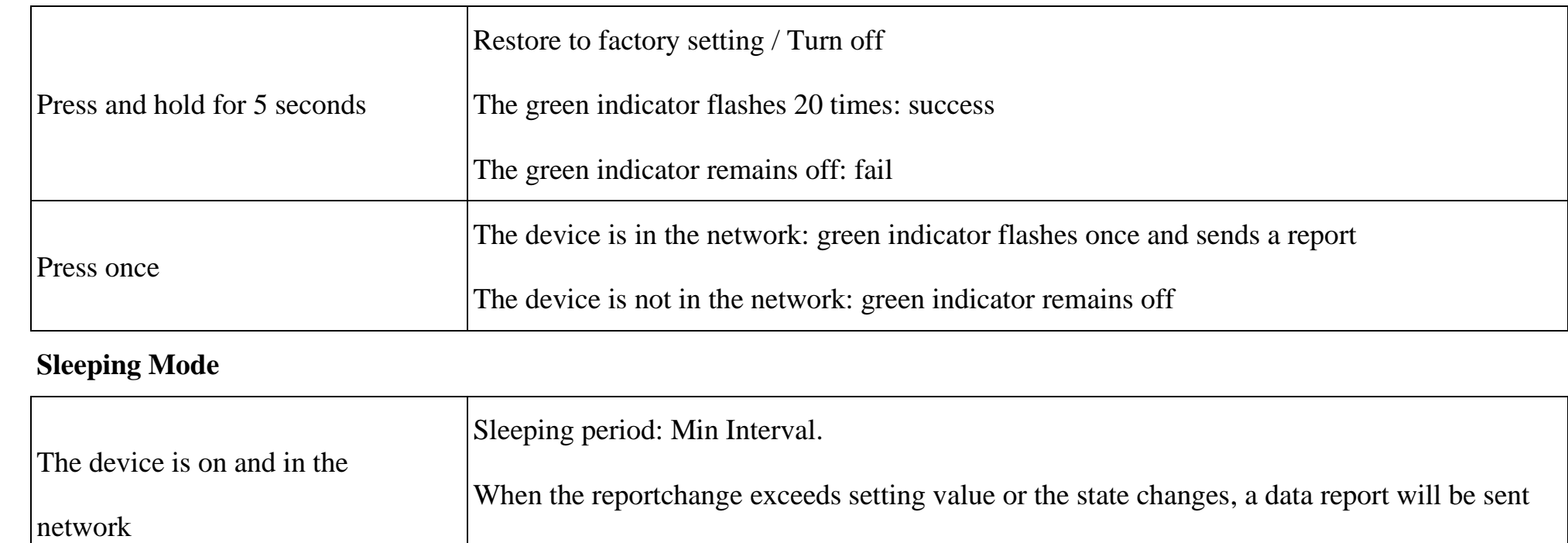

according to Min Interval.

# **Low Voltage Warning**

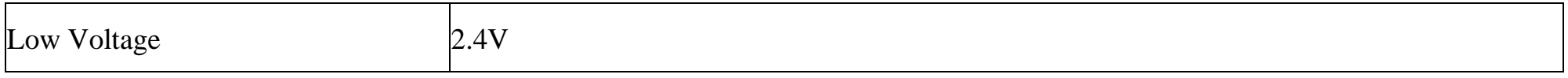

# <span id="page-5-0"></span>**5. Data Report**

#### Data report configuration and sending period are as following:

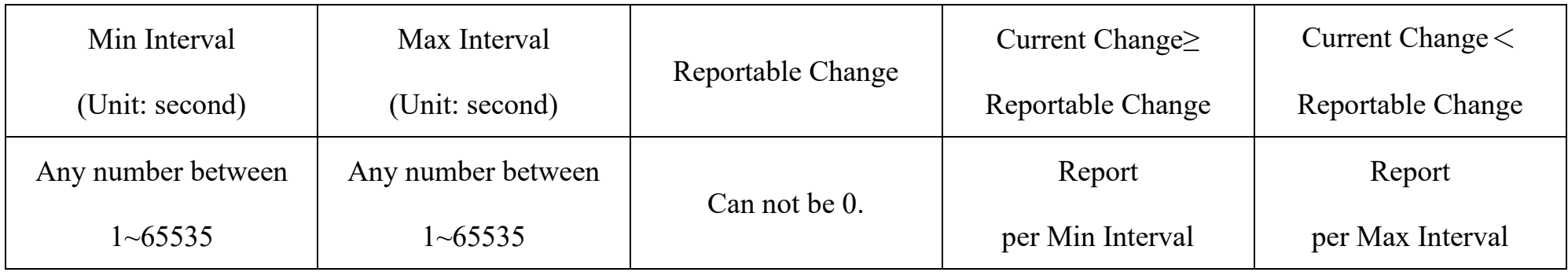

The device will immediately send a version packet report and two attribute data reports.

Data will be reported by default setting before any configuration.

#### **Default setting:**

Max Interval: 3600s

Min Interval: 3600s (The current voltage is detected every Min Interval by default.)

Battery Voltage Change: 0x01 (0.1V)

Acceleration Change: 0x03 (m/s²)

#### **R311FA1 Three-axis acceleration and velocity: s:**

- 1. After the three-axis acceleration of the device **exceeds ActiveThreshold**, a report is sent immediately to report the threeaxis acceleration and velocity.
- 2. After reporting, the three-axis acceleration of the device needs to be **lower than InActiveThreshold**, and the duration is greater than **5s** (cannot be modified). Then, the next detection will start. If the vibration continues during this process after the report is sent, the timing will restart.
- 3. The device sends two data packets, one is the acceleration of the three axes, and the other is the velocity of the three axes. The interval between the two packets is 10s.

#### Note:

- (1) The device report interval will be programmed based on the default firmware.
- (2) The interval between two reports must be the minimum time.

The reported data is decoded by the Netvox LoRaWAN Application Command document and

<http://www.netvox.com.cn:8888/cmddoc>

### <span id="page-6-0"></span>**5.1 ActiveThreshold and InActiveThreshold**

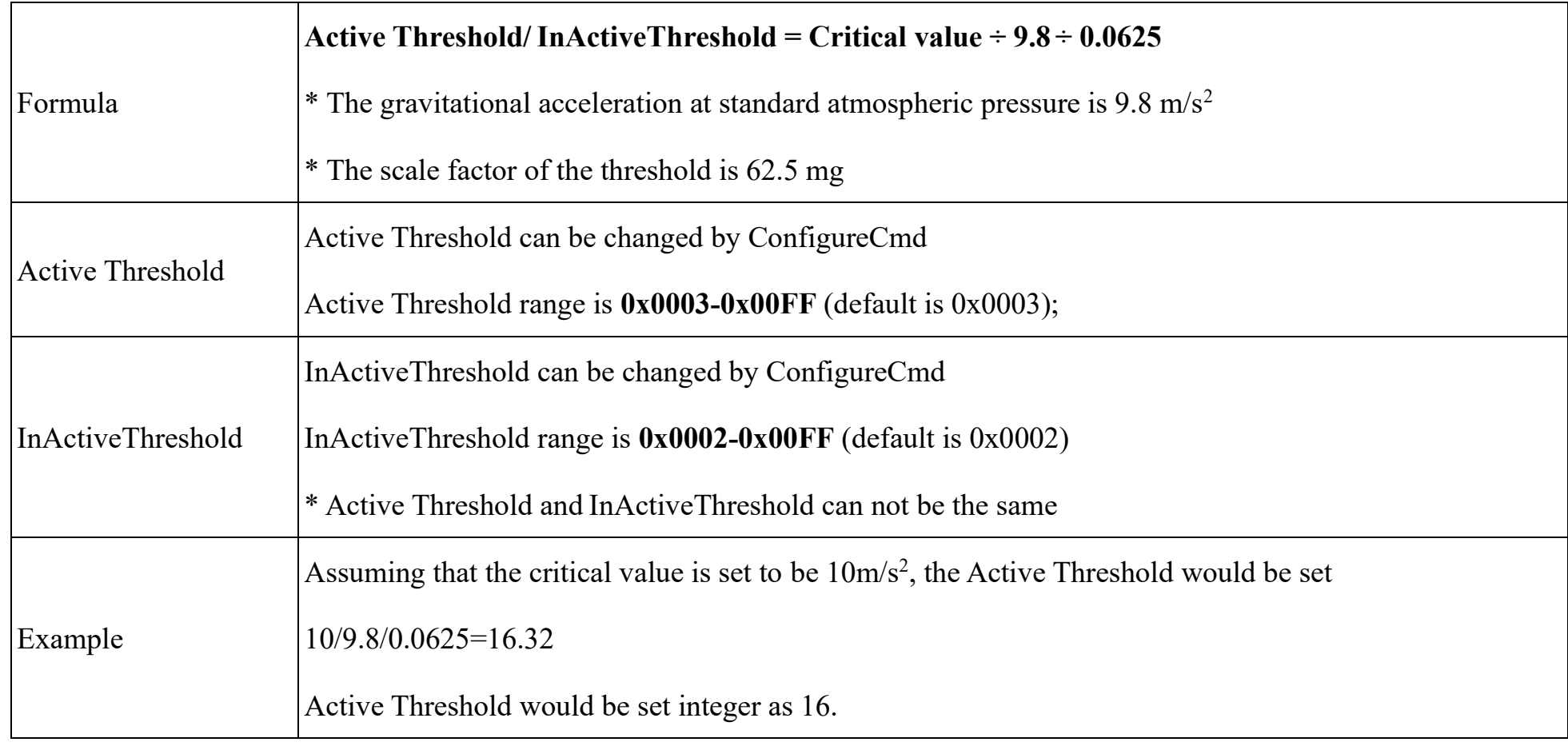

## <span id="page-6-1"></span>**5.2 Calibration**

The accelerometer is a mechanical structure that contains components that can move freely.

These moving parts are very sensitive to mechanical stress, far beyond solid-state electronics.

The 0g offset is an important accelerometer indicator because it defines the baseline used to measure acceleration.

After installing R311FA1, users need to let the device rest for 1 minute, and then power on. Then, turn on the device and wait for

the device taking 1 minute to join the network. After that, the device will automatically executes the calibration.

After calibration, the reported three-axis acceleration value will be within  $1 \text{m/s}^2$ .

**When the acceleration is within 1m/s<sup>2</sup> and the velocity is within 160mm/s, it can be judged that the device is stationary.**

# <span id="page-6-2"></span>**5.3 Example of ReportDataCmd**

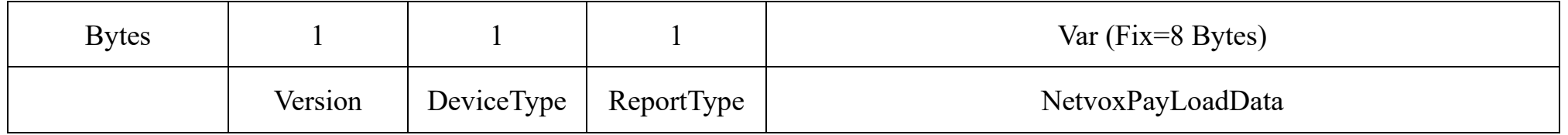

**Version**– 1 byte –0x01——the Version of NetvoxLoRaWAN Application Command Version

#### **DeviceType**– 1 byte – Device Type of Device

The devicetype is listed in Netvox LoRaWAN Application Devicetype doc

**ReportType** – 1 byte –the presentation of the NetvoxPayLoadData, according the devicetype

**NetvoxPayLoadData**– Fixed bytes (Fixed =8bytes)

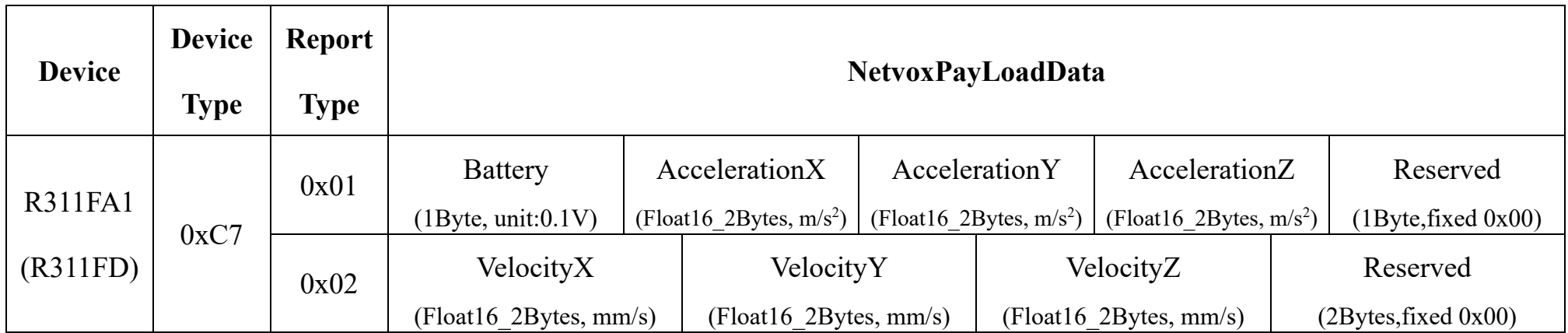

Example of uplink:

#### # packet 1: 01C7011E6A3E883E1F4100

1 st byte (01): Version

 $2<sup>nd</sup>$  byte (C7): DeviceType  $0XC7 - R311FA1$ 

3<sup>rd</sup> byte (01): ReportType

 $4^{th}$  byte (1E): Battery  $-3v$ , 1E Hex=30 Dec  $30*0.1v=3v$ 

 $5<sup>th</sup> 6<sup>th</sup>$  byte (6A3E): Acceleration X, float 32(3E6A0000) = 0.22851562 m/s<sup>2</sup>

7 th 8 th byte (883E): Acceleration Y, float32(3E880000) = 0.265625 m/s<sup>2</sup>

9<sup>th</sup> 10<sup>th</sup> byte (1F41): Acceleration Z, float32(411F0000) = 9.9375 m/s<sup>2</sup>

11<sup>th</sup> byte (00): Reserved

#### # packet 2: 01C70212422B42C7440000

1 st byte (01): Version

 $2<sup>nd</sup>$  byte (C7): DeviceType  $0XC7 - R311FA1$ 

3<sup>rd</sup> byte (02): ReportType

 $4^{th}$  5<sup>th</sup> byte (1242): Acceleration X, float  $32(42120000) = 36.5$  mm/s

 $6<sup>th</sup> 7<sup>th</sup>$  byte (2B42): Acceleration Y, float  $32(422B0000) = 42.75$  mm/s

 $8<sup>th</sup> 9<sup>th</sup>$  byte (C744): Acceleration Z, float 32(44C70000) = 1592.0 mm/s

 $10^{\text{th}}$  ~11<sup>th</sup> byte (0000): Reserved

\* Because of the length limitation of R311FA1 instruction. Therefore, R311FA1 sends out 2 bytes and adds 0 to the data to

form 4 bytes of float32.

# <span id="page-8-0"></span>**5.4 Example of ConfigureCmd**

#### FPort: 0x07

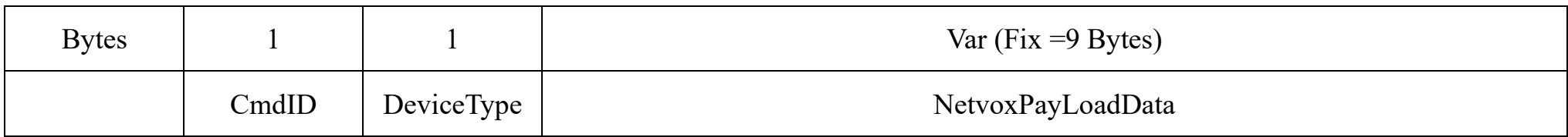

**CmdID**– 1 byte

**DeviceType**– 1 byte – Device Type of Device

**NetvoxPayLoadData**– var bytes (Max=9bytes)

#### (1)**Command Configuration:**

MinTime = 1min, MaxTime = 1min, BatteryChange = 0.1v, Acceleratedspeedchange = 1m/s²

Downlink:  $01C7003C003C0100010000$   $003C(H_{ex}) = 60(D_{ec})$ 

Response:

81C700000000000000000000 (Configuration success)

81C7010000000000000000(Configuration failure)

## (2)**Read Configuration:**

## Downlink: 02C7000000000000000000

Response:

## 82C7003C003C0100010000(Current configuration)

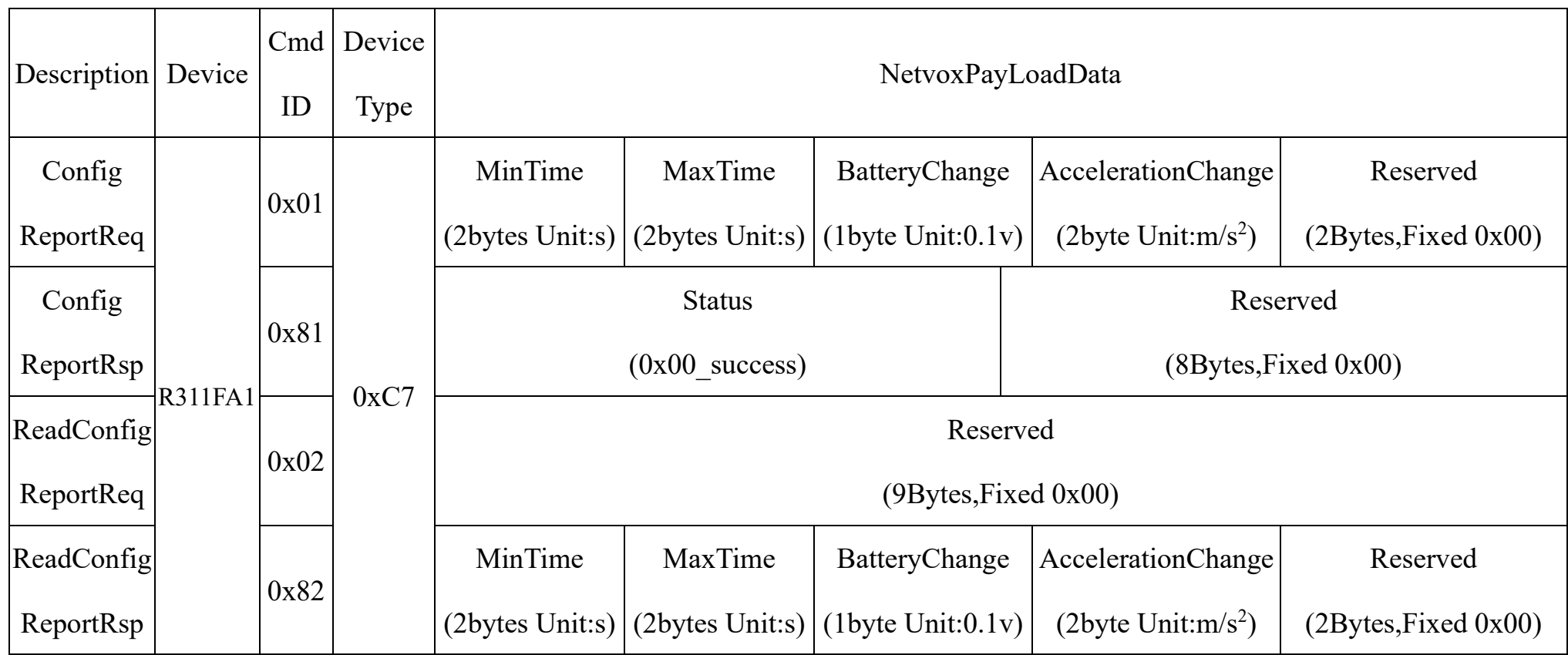

Assuming that the ActiveThreshold is set to 10m/s2, the value to be set is 10/9.8/0.0625=16.32, and the last value obtained is an integer and is configured as 16.

Assuming that the InActiveThreshold is set to 8m/s2, the value to be set is 8/9.8/0.0625=13.06, and the last value obtained is an integer and is configured as 13.

### (3)**Configure device parameters ActiveThreshold=16, InActiveThreshold=13**

Downlink: 03C70010000D00000000000

$$
0010(H_{ex}) = 16(D_{ec}) \quad , \quad 000D(H_{ex}) = 13(D_{ec})
$$

Response:

83C7000000000000000000 (configuration is successful)

83C7010000000000000000 (configuration failed)

(4)**Read device parameters**

Downlink: 04C7000000000000000000

Response: 84C70010000D0000000000 (device current parameter)

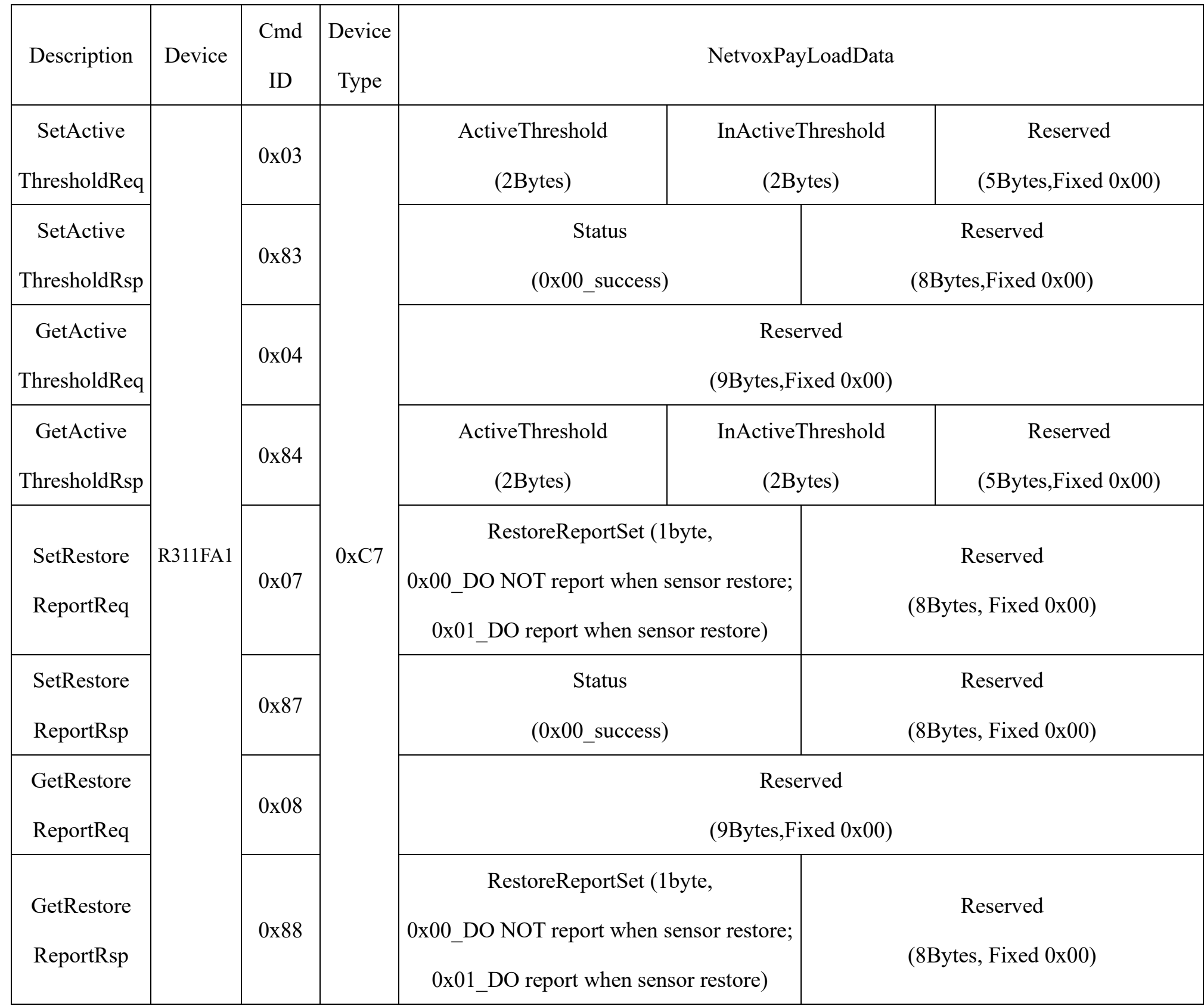

#### (5)**Configure DO report when sensor restore** (When the vibration stops, R311FA1 will report an uplink package)

Downlink: 07C7010000000000000000

Response:

87C7000000000000000000 (configuration success)

87C7010000000000000000 (configuration failure)

(6)Read device parameters

Downlink: 08C7000000000000000000

Response:

88C7010000000000000000 (device current parameter)

### <span id="page-10-0"></span>**5.5 Example of MinTime/MaxTime logic**

**Example#1** based on MinTime = 1 Hour, MaxTime = 1 Hour, Reportable Change i.e. BatteryVoltageChange = 0.1V

Note:

MaxTime=MinTime. Data will only be report according to MaxTime (MinTime) duration regardless BatteryVoltageChange value.

**Example#2** based on MinTime = 15 Minutes, MaxTime= 1 Hour, Reportable Change i.e. BatteryVoltageChange= 0.1V.

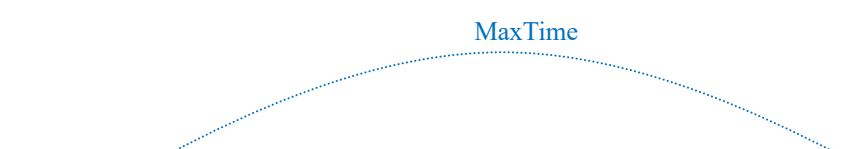

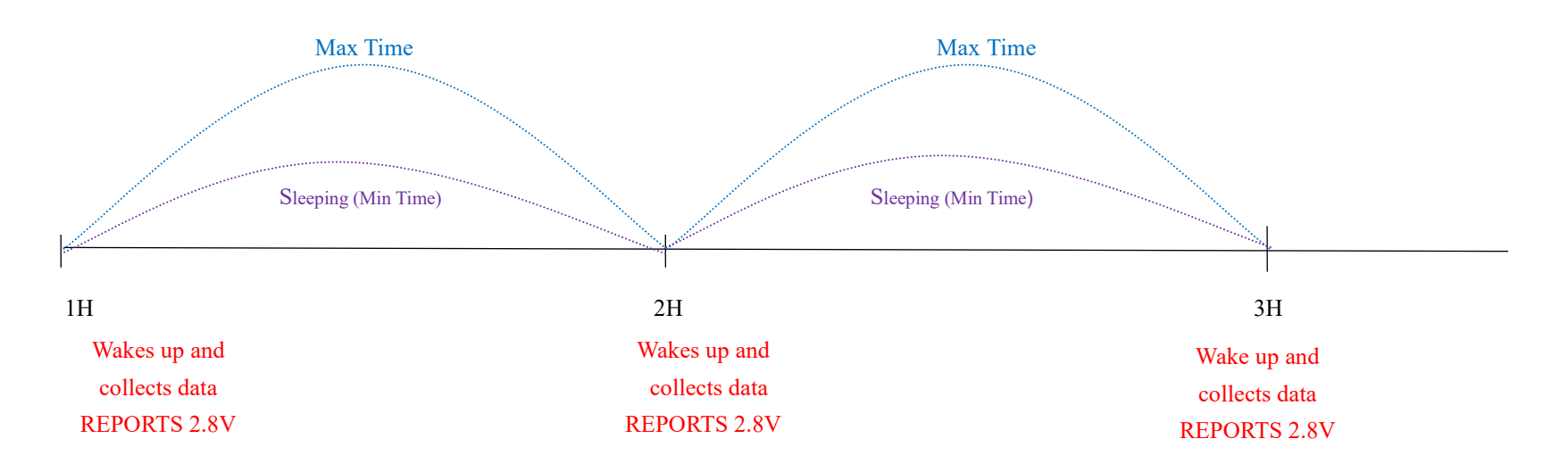

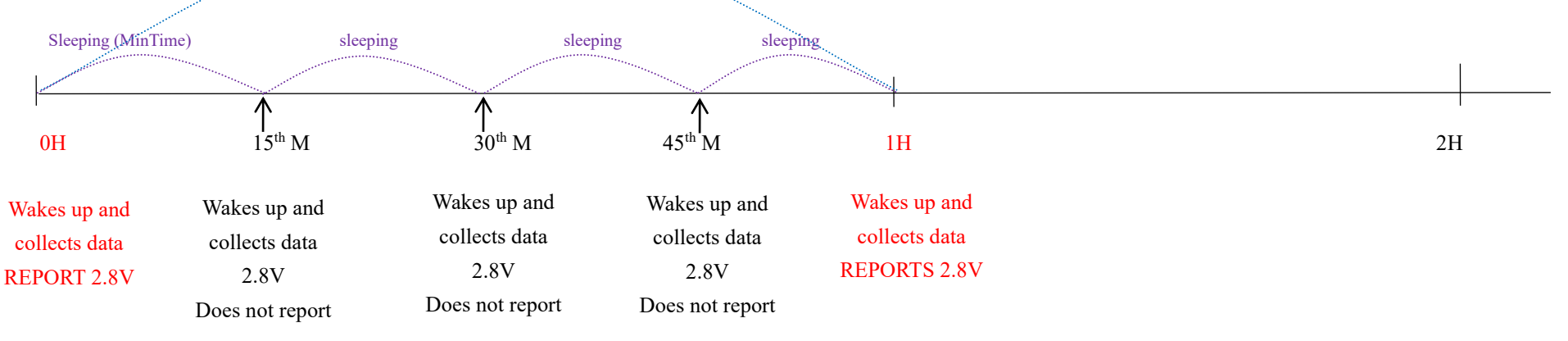

**Example#3** based on MinTime = 15 Minutes, MaxTime= 1 Hour, Reportable Change i.e. BatteryVoltageChange= 0.1V.

Notes:

- 1) The device only wakes up and performs data sampling according to MinTime Interval. When it is sleeping, it does not collect data.
- 2) The data collected is compared with the last data reported. If the data change value is greater than the ReportableChange value, the device reports according to MinTime interval. If the data variation is not greater than the last data reported, the device reports according to MaxTime interval.
- 3)We do not recommend to set the MinTime Interval value too low. If the MinTime Interval is too low, the device wakes up frequently and the battery will be drained soon.
- 4) Whenever the device sends a report, no matter resulting from data variation, button pushed or MaxTime interval, another cycle of MinTime / MaxTime calculation is started.

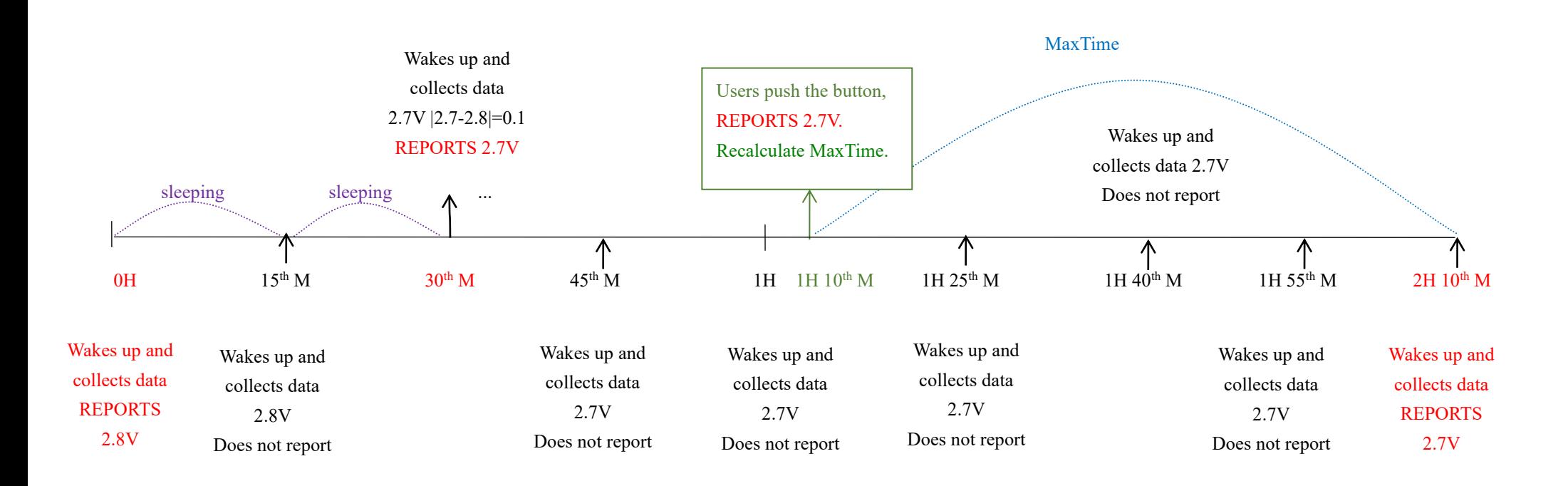

## <span id="page-11-0"></span>**5.6 The X, Y, Z axis direction of R311FA1**

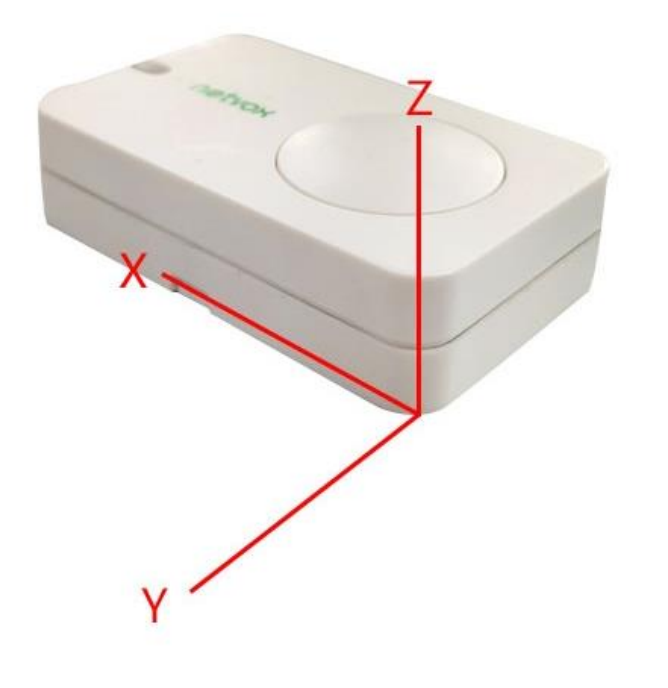

# <span id="page-12-0"></span>**6. Installation**

- **8. Installation** 1. Remove the 3M adhesive on the back of the 3-axis Accelerometer Sensor and attach the body to the surface of a smooth object (please do not stick it to a rough surface to prevent the device from falling off after a long time use). Note:
- ⚫ Wipe the surface clean before installation to avoid dust on the surface to affect the adhesion of the device.
- ⚫ Do not install the device in a metal shielded box or other electrical equipment around it to avoid affecting the wireless transmission of the device.

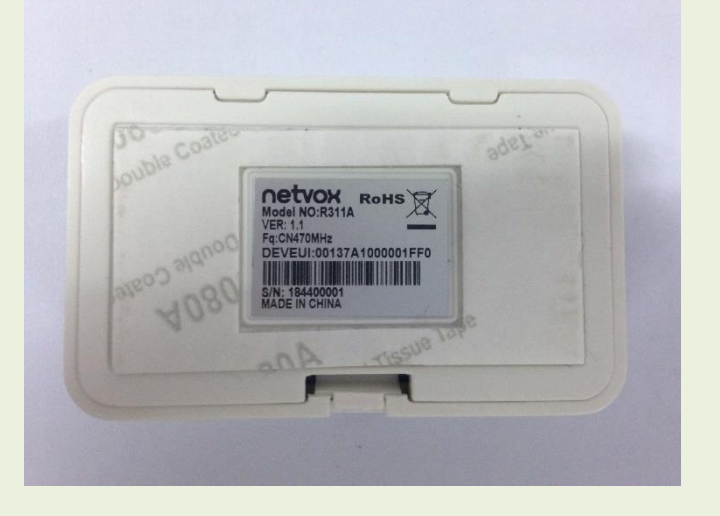

2. Installation Precautions:

While installing, it is recommended to install R311FA1 horizontal while the generator is power-off and in static status. After installing and fixing R311FA1, please turn on the device. After the device is joined, one minute later, R311FA1 would perform the calibration of the device (the device cannot be moved after the calibration. If it needs to be moved, the device needs to be turned off/powered off for 1 minute, and then the calibration would be performed again). R311FA1 would need

some time to gather the data of three-axis accelerometer & the

temperature of the generator while it is working normally. The

data is a reference for the settings of ActiveThreshold &

InActiveThreshold, it is also for checking if the generator is

working abnormally.

3-axis Accelerometer Sensor (R311FA1) is suitable for the following scenarios:

- ⚫ Industrial Equipment
- ⚫ Industrial Instrument
- ⚫ Medical Instruments

When it necessary to detect 3-axisthe acceleration and velocity

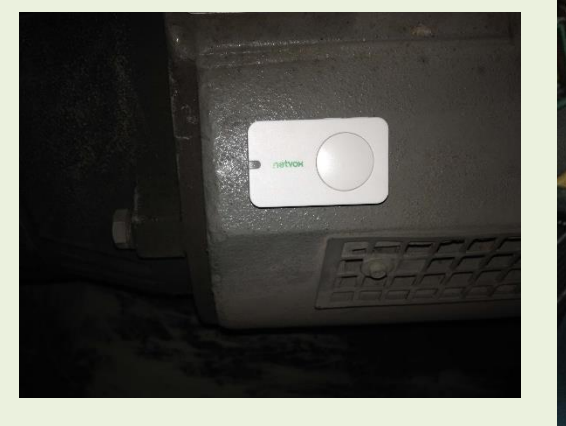

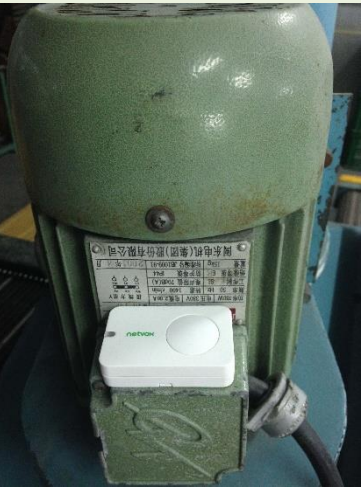

3.When R311FA1 detects the data of three-axis accelerometer exceed ActiveThreshold, R311FA1 would report the data that detected. After sending the data of three-axis accelerometer, the data of three-axis accelerometer of the device needs to be lower than InActiveThreshold and the duration has to be more than 5 seconds (cannot be modified) before the next detection.

Note:

⚫While the data of three-axis accelerometer of the device is lower than InActiveThreshold and the duration has to be lesser than 5 seconds, at this time, if the vibration continues (the data of three-axis accelerometer is higher than InActiveThreshold ), it will be delayed for 5 seconds. Until the data of three-axis accelerometer is lower than InActiveThreshold, and the duration is more than 5 seconds.

⚫R311FA1 would send two packets, one is the data of three-axis accelerometer, and the other would be sent after 10 seconds with the data of three-axis velocity.

# <span id="page-13-0"></span>**7. Important Maintenance Instruction**

Kindly pay attention to the following in order to achieve the best maintenance of the product:

- Keep the device dry. Rain, moisture, or any liquid might contain minerals and thus corrode electronic circuits. If the device gets wet, please dry it completely.
- Do not use or store the device in dusty or dirty environment. It might damage its detachable parts and electronic components.
- Do not store the device under excessive heat condition. High temperature can shorten the life of electronic devices, destroy batteries, and deform or melt some plastic parts.
- Do not store the device in places that are too cold. Otherwise, when the temperature rises to normal temperature, moisture will form inside, which will destroy the board.
- Do not throw, knock or shake the device. Rough handling of equipment can destroy internal circuit boards and delicate structures.
- Do not clean the device with strong chemicals, detergents or strong detergents.
- Do not apply the device with paint. Smudges might block in the device and affect the operation.
- Do not throw the battery into the fire, or the battery will explode. Damaged batteries may also explode.

All of the above applies to your device, battery and accessories. If any device is not working properly, please take it to the nearest authorized service facility for repair.